Objective:

\* To design a Digital Stop Watch using concepts of digital system partitioning

## **Digital Stop Watch –** *counter0to9*

1. Open Digital Stop Watch Project – *stopwatch*:

To start the Quartus II software.

*cd cdꞈdigital sourceꞈ.cshrc\_linux quartus&* 

You should see a display similar to the one in Figure 3.1.

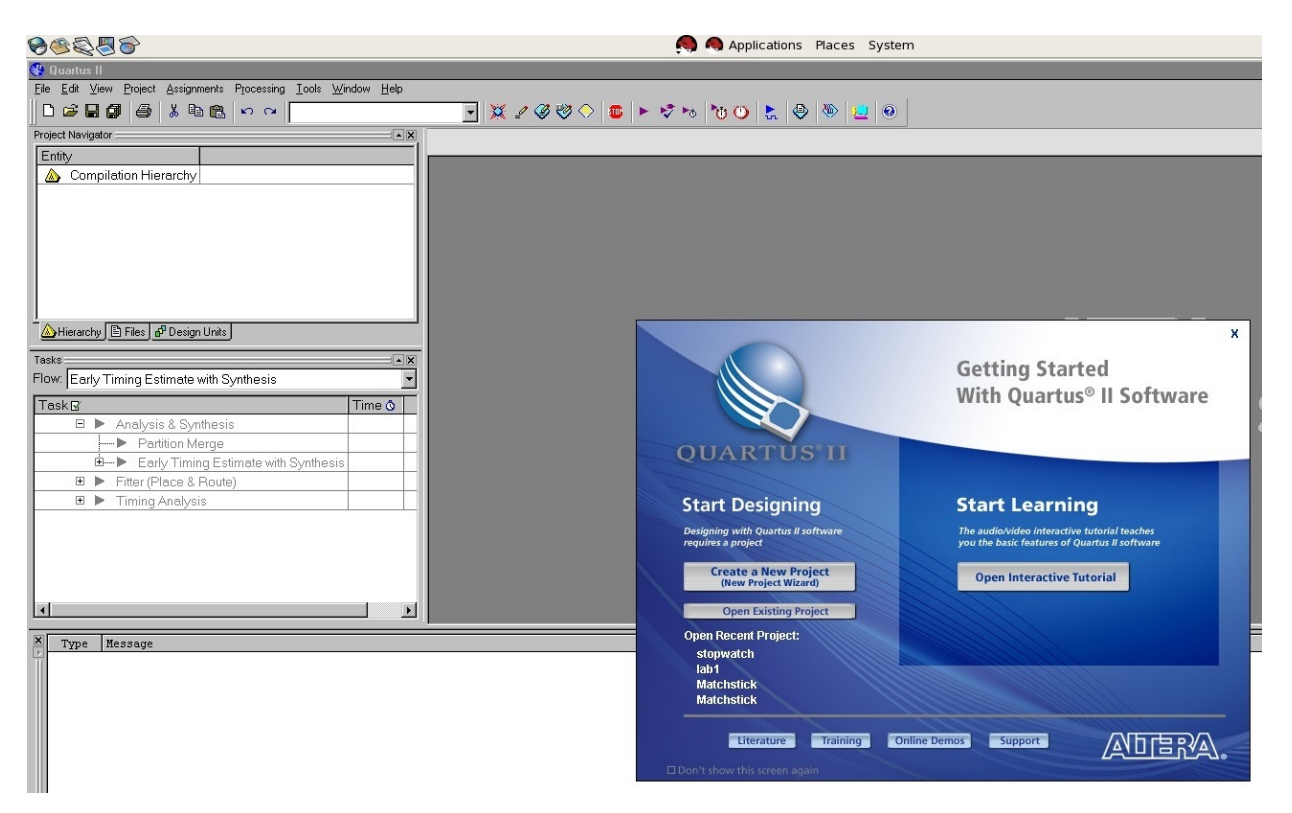

Figure 3.1 The main Quartus II display

To open the *stopwatch* project, Click *Open Existing Project* and you should see a display shown in Figure 3.2.

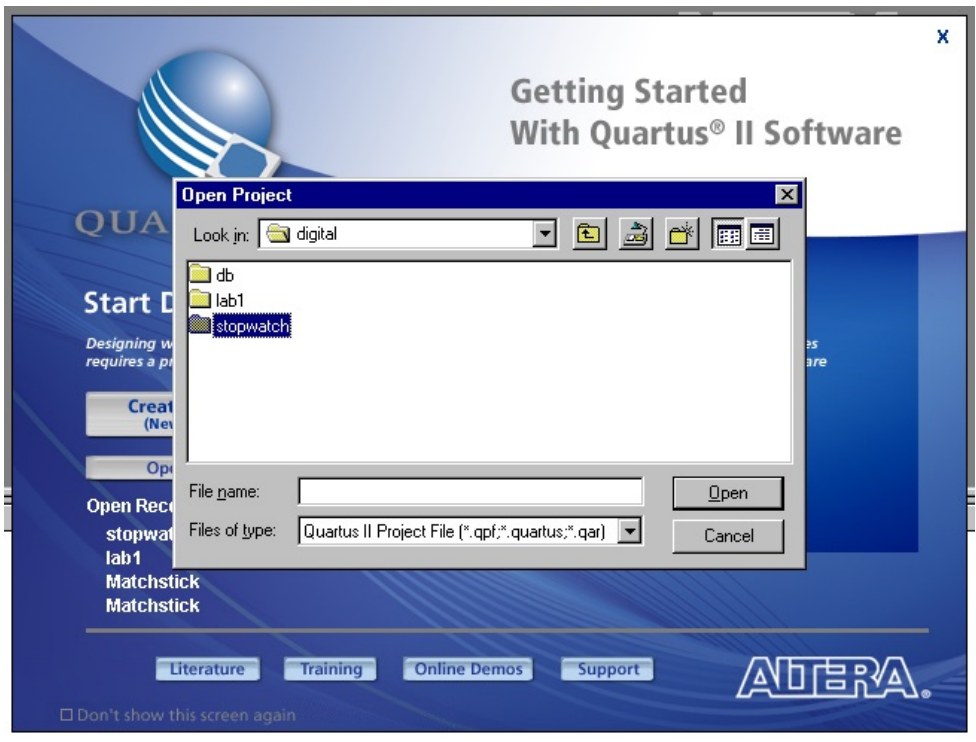

Figure 3.2 To open existing *stopwatch* folder

Double-click to open the *stopwatch* folder.

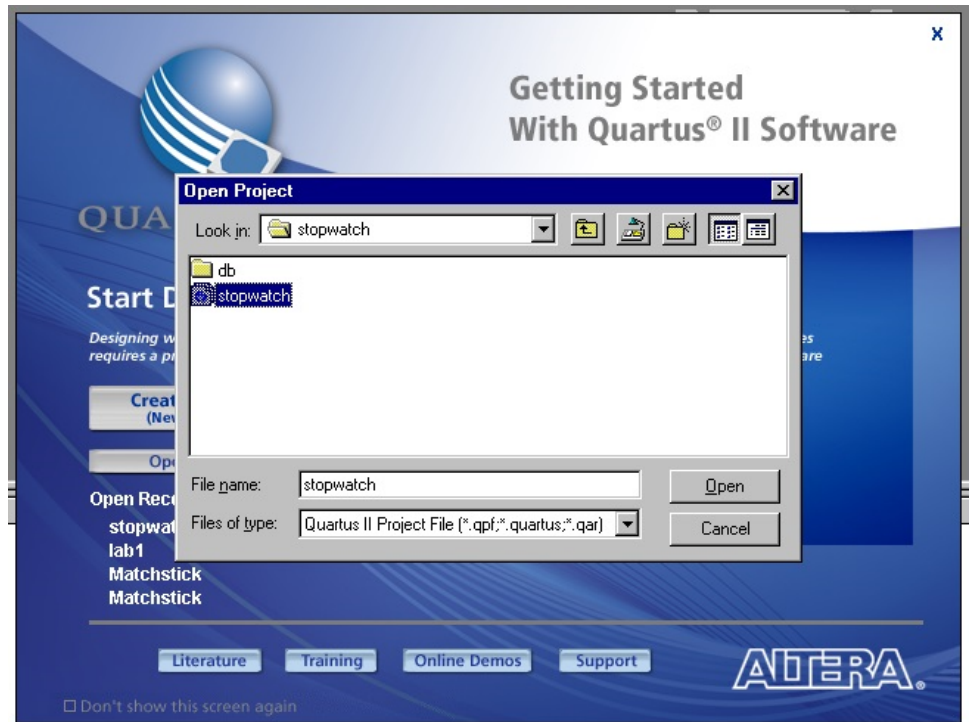

Figure 3.3 To open existing *stopwatch* project

Select the *stopwatch* project file and Click *Open*.

2. Click *OK* if the below pop-up appear (ignore the pop-up). To draw the *counter0to9* circuit, Click *Files* and select to open *counter0to9.bdf* from the menu as shown in Figure 3.4.

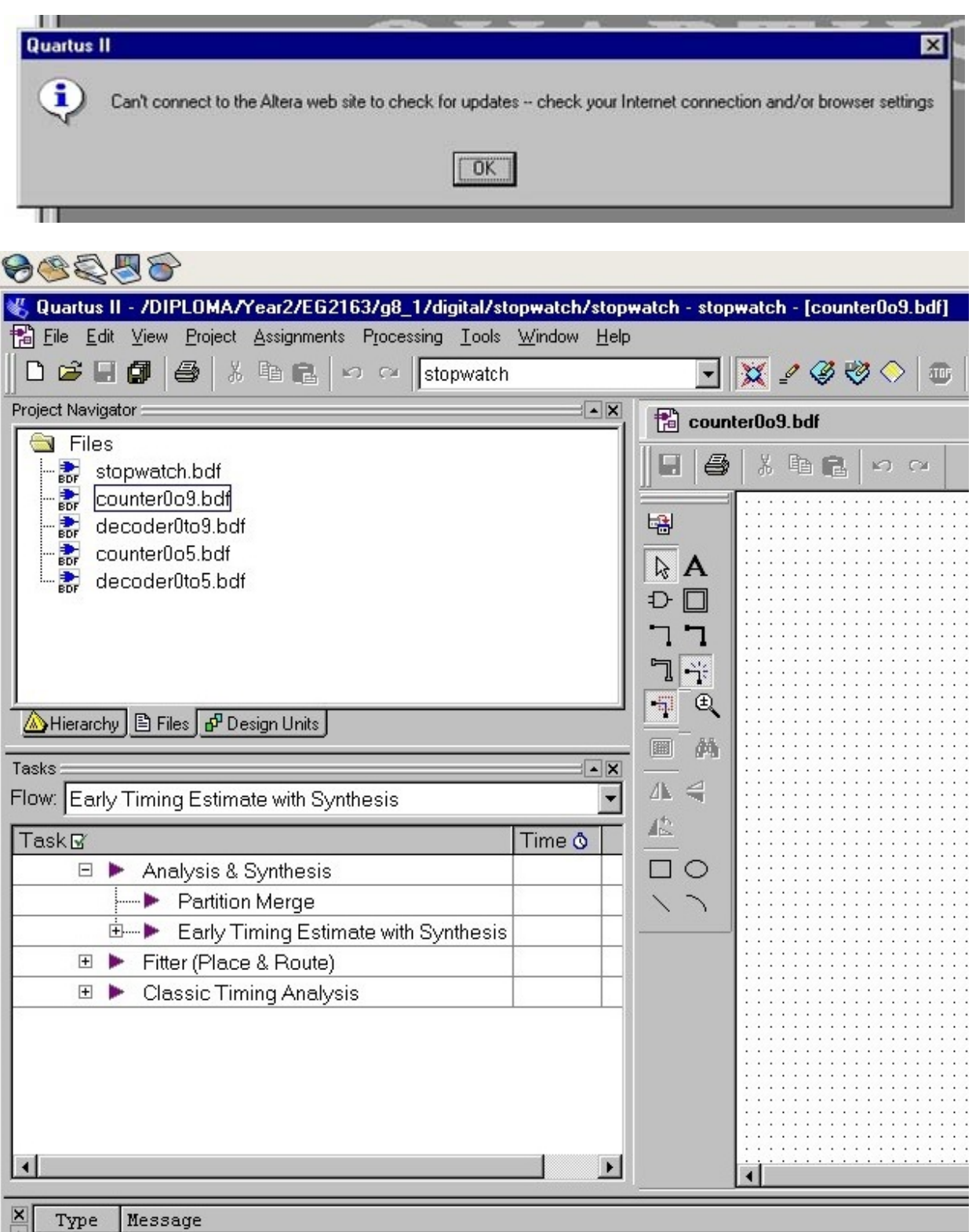

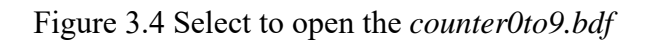

 $\frac{1}{2}$ 

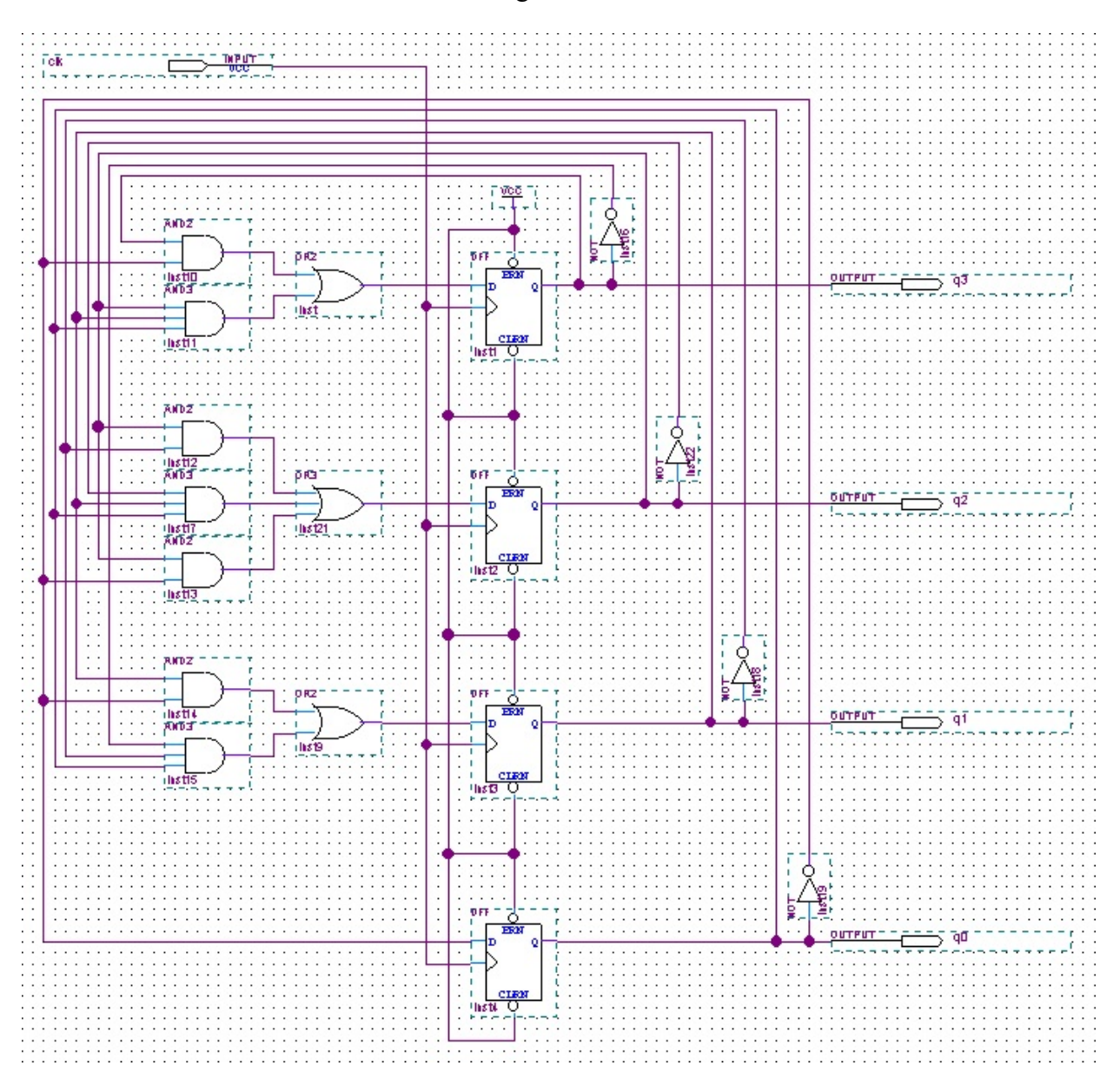

Draw the *counter0to9* circuit as shown in Figure 3.5.

Figure 3.5 *counter0to9* circuit

*Symbols used: and2, and3, or2, or3, not, dff and vcc* 

*Pins used: input and output* 

*Input pin name: clk* 

*Output pins names: q3, q2, q1 and q0*

3. Create symbol for the *counter0to9* circuit. *Select File > Create/Update > Create Symbol for Current File* as shown in Figure 3.6.

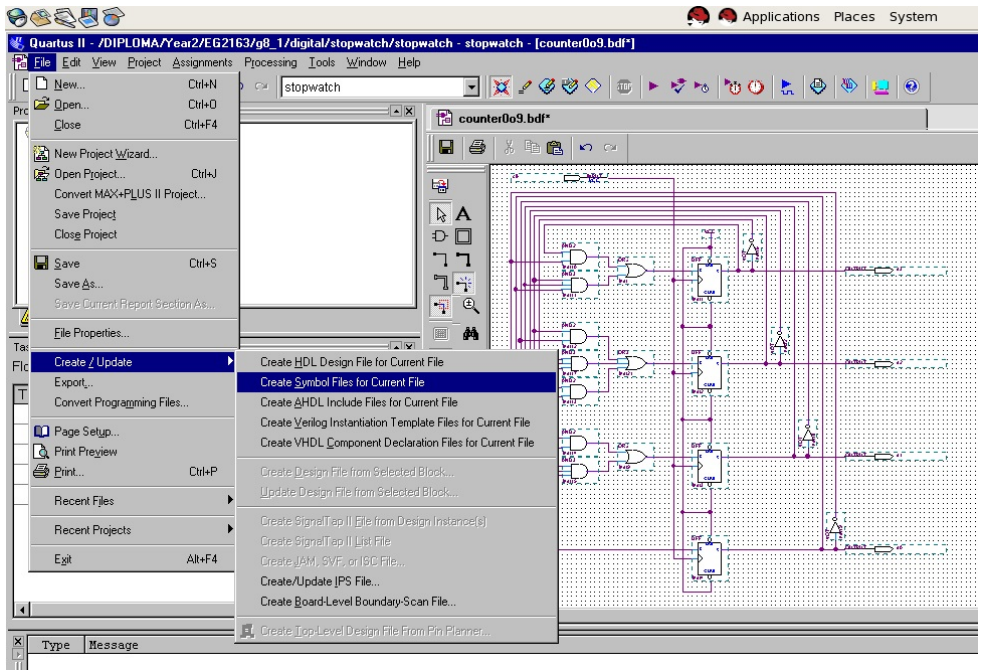

Click *Save* and then Click *OK*.

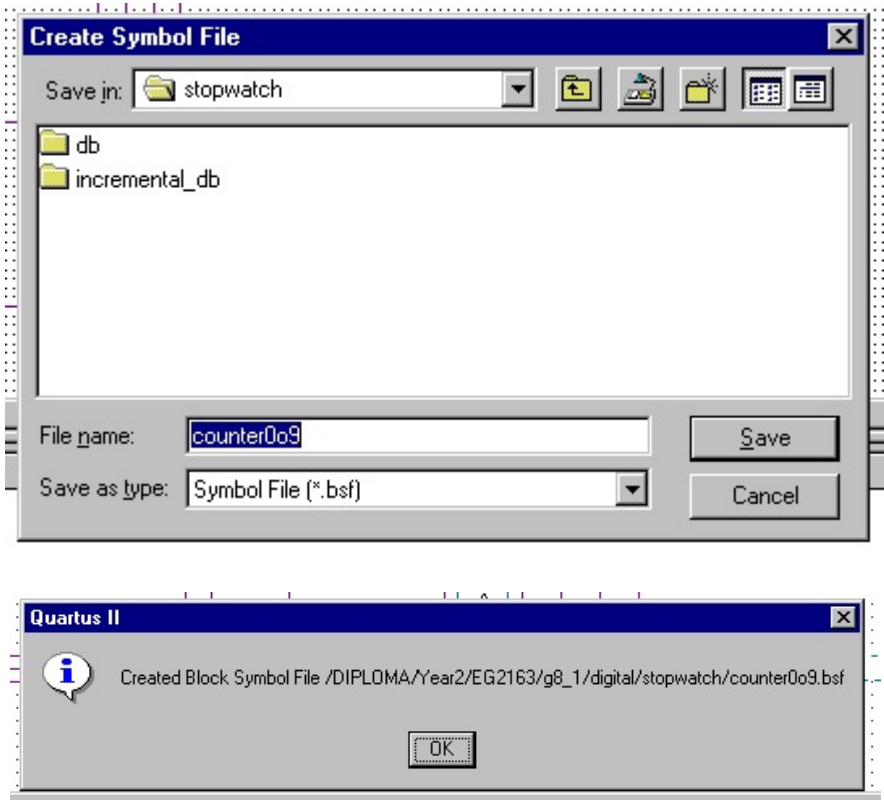

Figure 3.6 Create symbol for the *counter0to9* circuit

4. To place the *counter0to9* symbol onto the *stopwatch* circuit. Open the *stopwatch.dbf* from the menu shown in Figure 3.7.

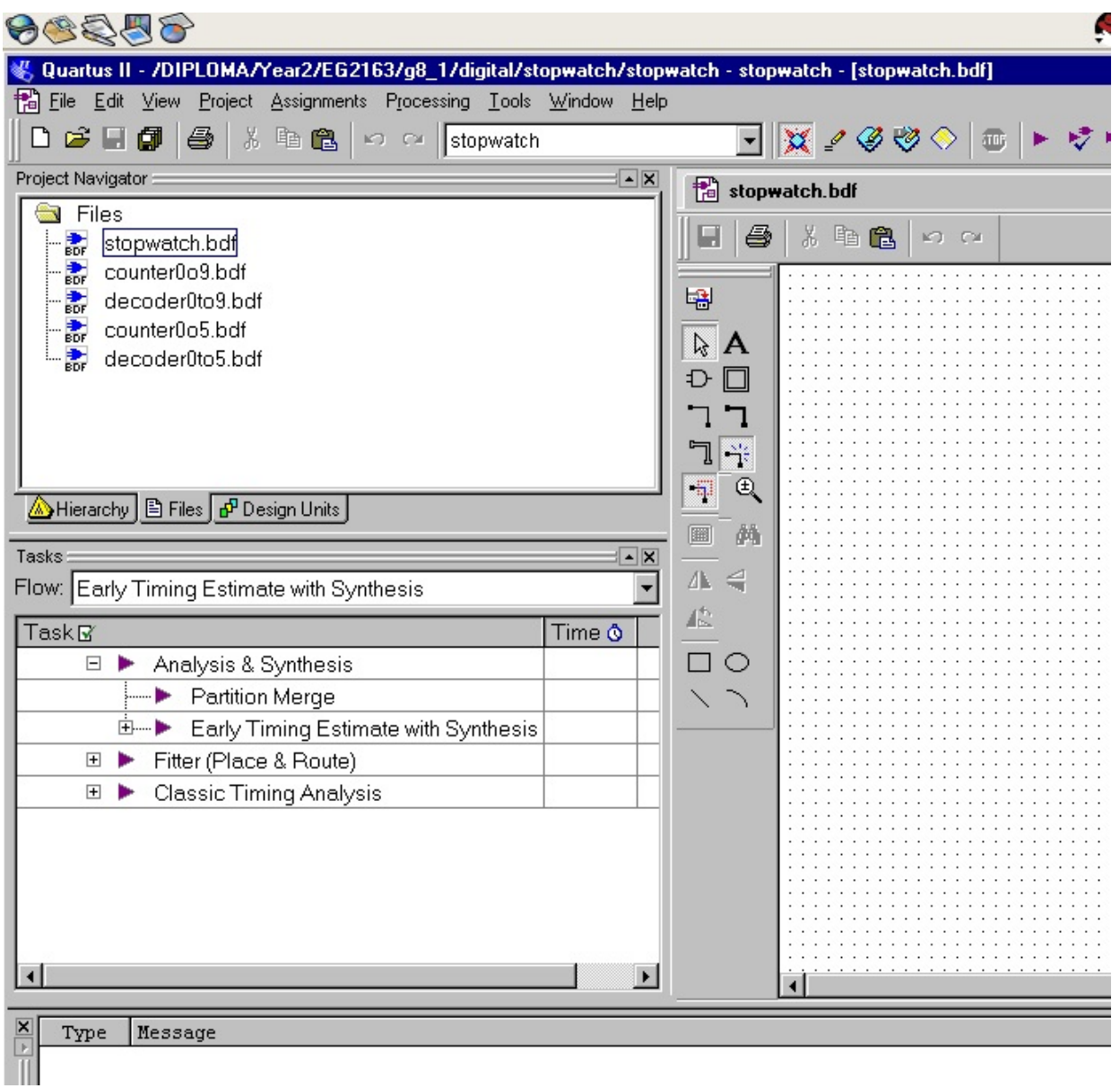

Figure 3.7 Open *stopwatch.bdf*

To insert the *counter0to9* symbol onto the *stopwatch.bdf*, Click the Symbol Tool icon  $\overline{D}$  and locate the *counter0to9* symbol under *Project* as shown in Figure 3.8 and Click *OK*.

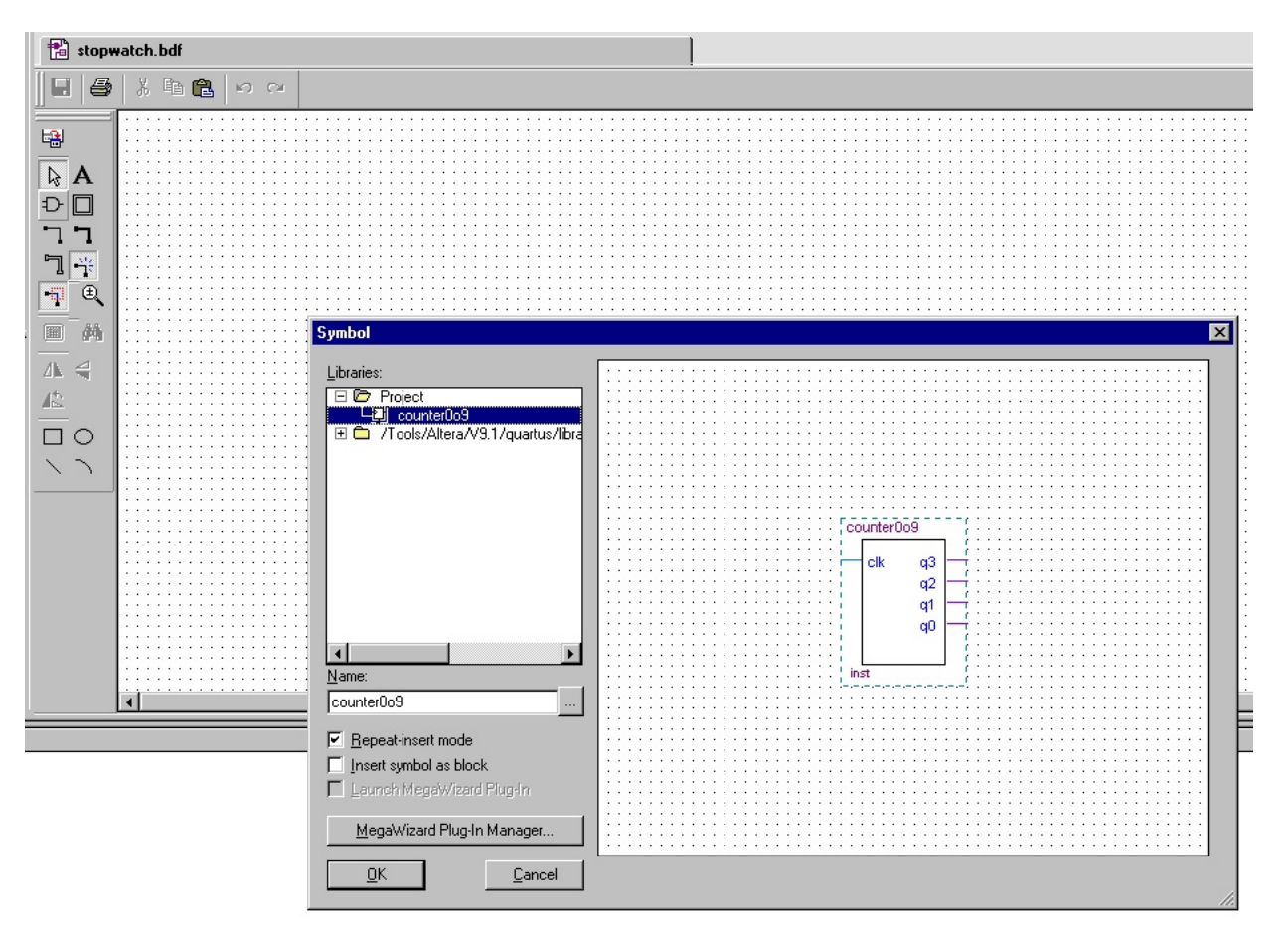

Figure 3.8 Insert *counter0to9* symbol onto *stopwatch* circuit

Place the *counter0to9* symbol onto the *stopwatch* circuit as shown in Figure 3.9.

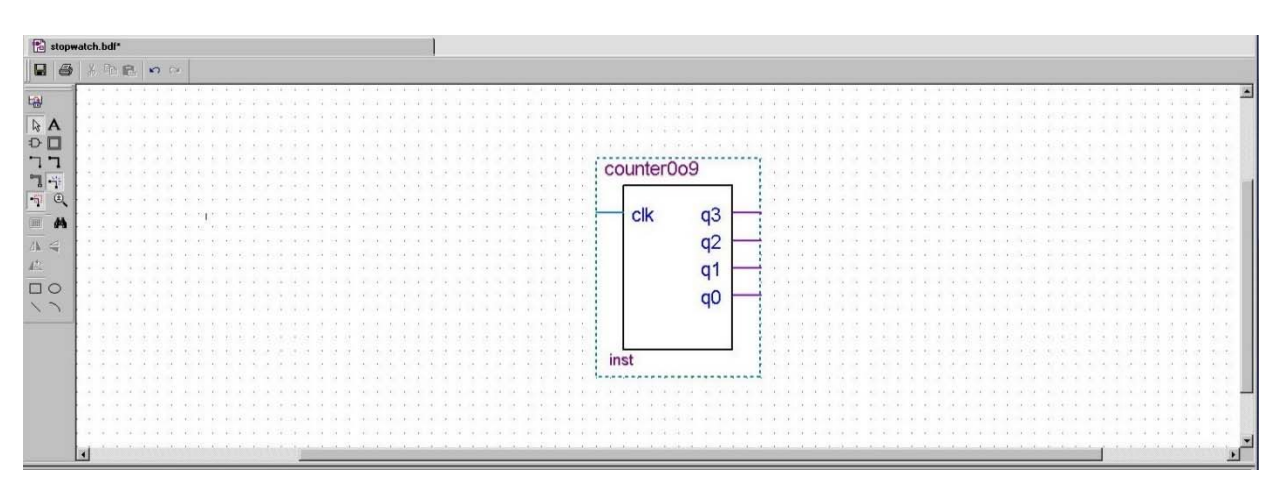

Figure 3.9 Inserting *counter0to9* symbol

5. Complete the circuit as shown in Figure 3.10 and Click *File > Save*.

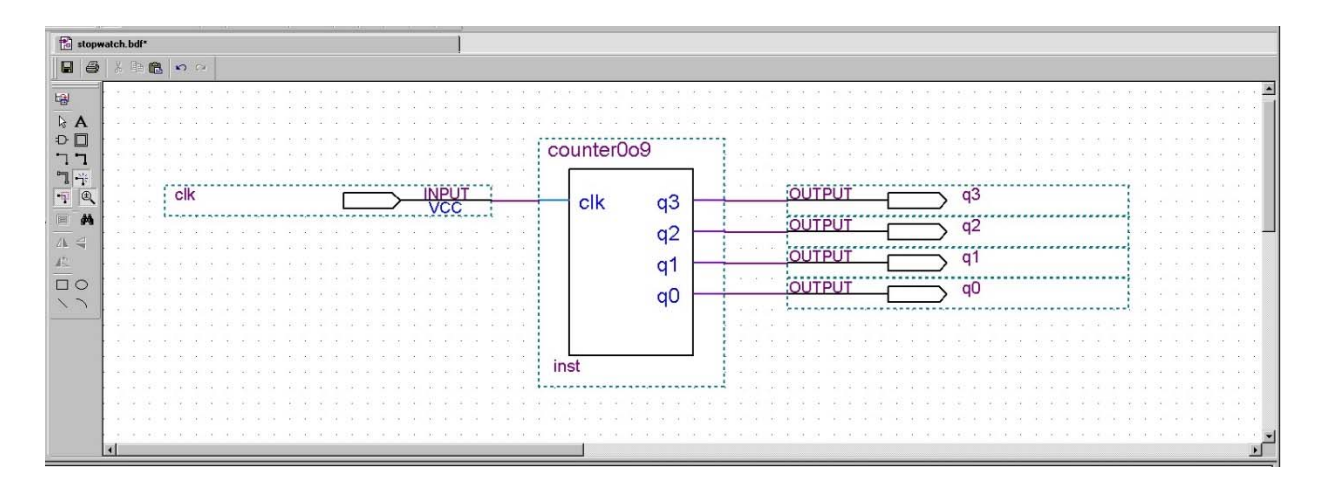

Figure 3.10 *stopwatch.bdf* with *counter0to9* symbol

6. Compile the circuit *Processing > Start Compilation* as shown in Figure 3.11 or Click the  $\blacktriangleright$  toolbar icon.

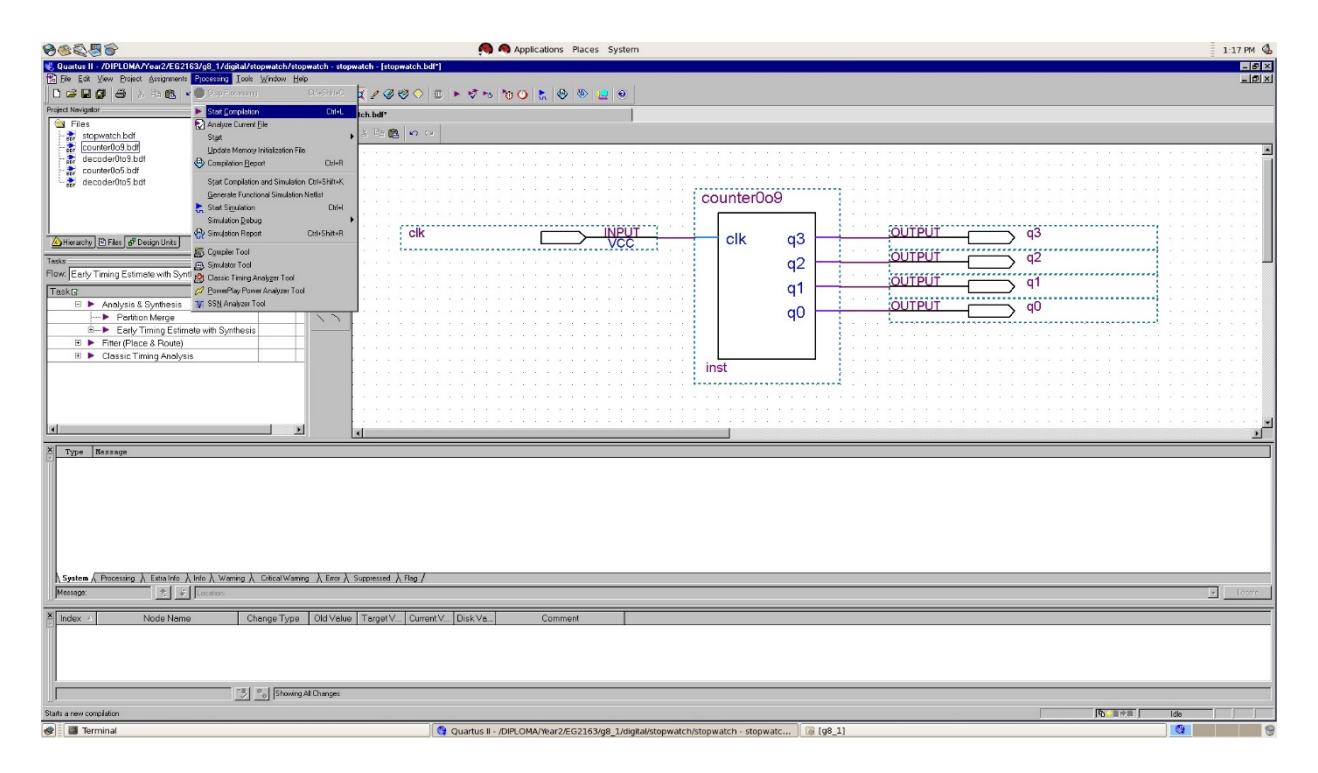

Figure 3.11 Compile the circuit

Make sure that there is no error as shown in Figure 3.12. Ignore warning/s.

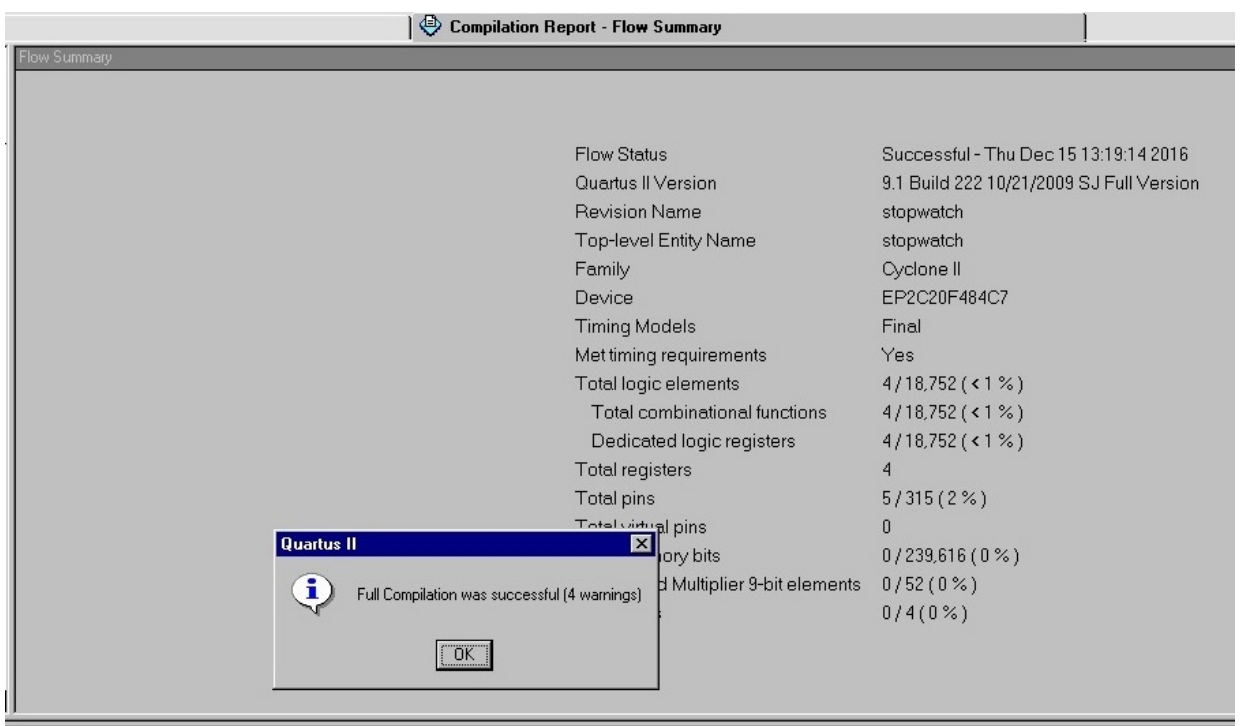

Figure 3.12 Full Compilation was successful

7. Create a Vector Waveform File – *stopwatch.vwf* to test the *counter0to9* circuit as shown in Figure 3.13. Create twenty 50% duty clock cycles (one clock cycle 100 ns). Hence set *End Time = 2000 ns* (20 x 100 ns) and *Grid Size = 50 ns*. (Refer to Lab 1 if you have forgotten how to create Vector Waveform File).

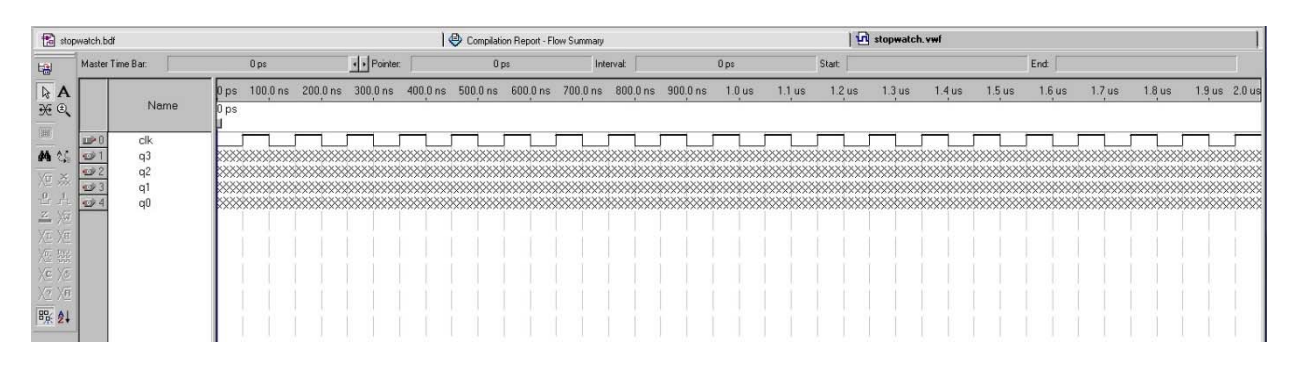

Figure 3.13 *stopwatch* Vector Waveform File

8. Simulate *stopwatch – counter0to9* as shown in Figure 3.14.

*Assignments > Settings* – *Simulation mode: Functional* 

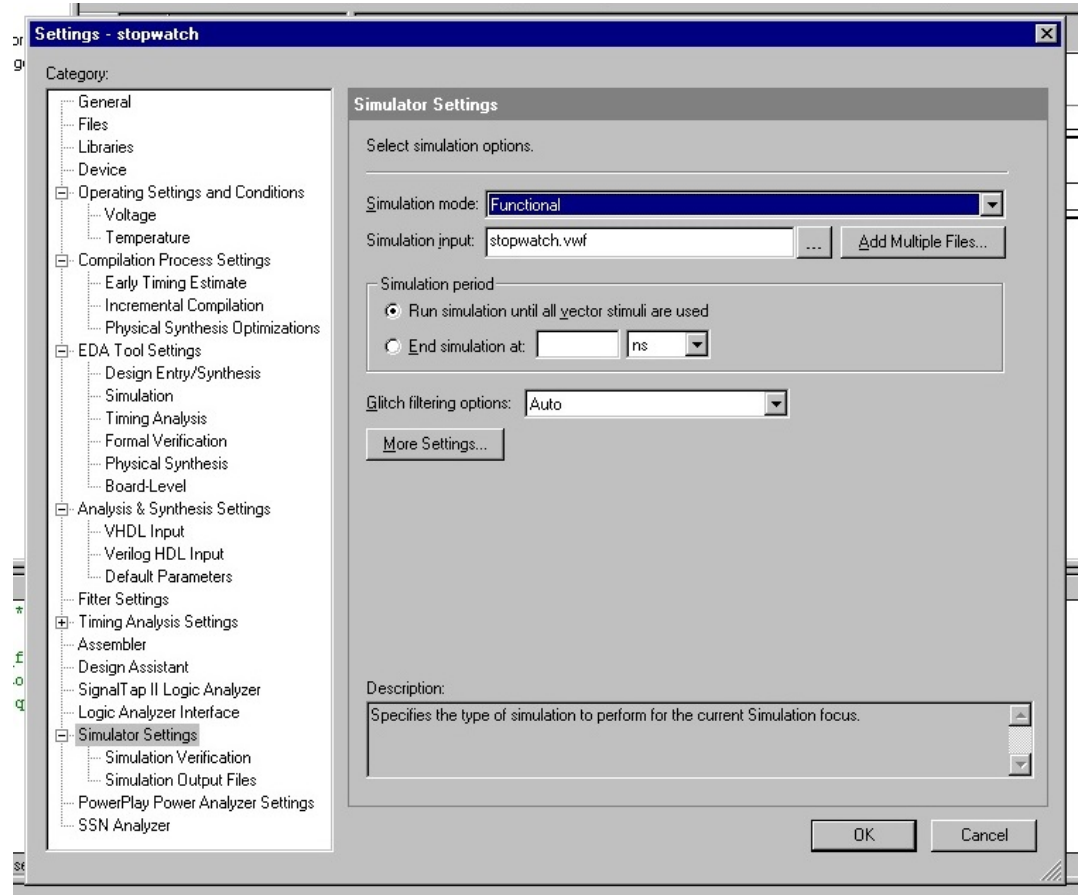

*Processing > Generate Functional Simulation Netlist* 

| 93299                                                                  |                                                                                                   | Applications Places System                                                                                                    |
|------------------------------------------------------------------------|---------------------------------------------------------------------------------------------------|----------------------------------------------------------------------------------------------------|
|                                                                        | Quartus II - /DIPLOMA/Year2/EG2163/g8_1/digital/stopwatch/stopwatch - stopwatch - [stopwatch.vwf] |                                                                                                    |
| The Edit View Project Assignments Processing Tools Window Help         |                                                                                                   |                                                                                                    |
| □ ☞ ⊞ @ ∥<br>● * h B L v D Stop Processing                             | Ctrl+Shift+C                                                                                      | $\mathbb{E}\left[\mathbb{E}\left[\left.\right \oplus\left.\right \mathbb{E}\left.\right \right \mathbb{E}\left.\right \mathbb{E}\left.\right \mathbb{$ |
| Project Navigator                                                      | $C$ trl+L<br>Start Compilation<br>kh hdf                                                          | ⊕                                                                                                    |
| Files<br>$\blacksquare$                                                | Analyze Current File                                                                              |                                                                                                    |
| 壽<br>stopwatch.bdf                                                     | ster Time Bar:<br>Start                                                                           | I Pointer:<br>0 <sub>ps</sub>                                                                                                    |
| counter0o9.bdf<br>decoder0to9.bdf                                      | Update Memory Initialization File                                                                 | $100.0$ ns<br>$200.0$ ns<br>$300.0$ ns<br>$400.0$ ns<br>0 ps                                                                                                    |
| 壽<br>畵<br>counter0o5.bdf                                               | Compilation Report<br>Ctrl+R                                                                      | Name<br>0 ps                                                                                                    |
| 壽<br>decoder0to5.bdf                                                   | Start Compilation and Simulation Ctrl+Shift+K                                                     |                                                                                                    |
| 昏<br>stopwatch.vwf                                                     | clk<br>Generate Functional Simulation Netlist                                                     |                                                                                                    |
|                                                                        | q3<br>Ctrl+I<br>Start Simulation                                                                  | XXXXXXXXXXXXXXXXXXXXXXXXXXXX                                                                                                    |
|                                                                        | q2<br>Simulation Debug                                                                            |                                                                                                    |
|                                                                        | q1<br>Simulation Report<br>Ctrl+Shift+R                                                           | 8888888888888888888888888888                                                                                                    |
| Hierarchy E Files & Design Units                                       | qŪ<br>Compiler Tool                                                                               |                                                                                                    |
| Tasks                                                                  | <b>A</b> Simulator Tool                                                                           |                                                                                                    |
| Flow: Early Timing Estimate with Synt [3] Classic Timing Analyzer Tool |                                                                                                   |                                                                                                    |
| TaskR                                                                  | PowerPlay Power Analyzer Tool                                                                     |                                                                                                    |
| Analysis & Synthesis<br>$\Box$<br>$\checkmark$                         | <b>TV</b> SSN Analyzer Tool                                                                       |                                                                                                    |
| Partition Merge                                                        | 严<br>八三                                                                                           |                                                                                                    |
| Early Timing Estimate with Synthesis<br>国                              | 6点 2↓                                                                                             |                                                                                                    |
| $\mathbb{F}$<br>Fitter (Place & Route)                                 | 00:00:12                                                                                          |                                                                                                    |
| Classic Timing Analysis<br>$\overline{+}$                              | 00:00:04                                                                                          |                                                                                                    |
|                                                                        |                                                                                                   |                                                                                                    |

*Processing > Start Simulation*

| <b>AD</b><br>ACSE                                                            |                                                                                                   |                |                    | Applications Places System                           |
|------------------------------------------------------------------------------|---------------------------------------------------------------------------------------------------|----------------|--------------------|------------------------------------------------------|
|                                                                              | Quartus II - /DIPLOMA/Year2/EG2163/q8 1/digital/stopwatch/stopwatch - stopwatch - [stopwatch.vwf] |                |                    |                                                      |
| <b>in</b> File Edit                                                          | View Project Assignments Processing Tools Window Help                                             |                |                    |                                                      |
| $\bigoplus$<br>中食<br>Ⅳ 19 19 19 1<br>$\frac{1}{20}$<br>$\mathbf{k}^{\prime}$ | Ctrl+Shift+C<br><b>Stop Processing</b>                                                            |                |                    | Q ⊘ ≫ √ ⊜ ├ ► ए ► │ ७ ⊙ ├ │ ⊕ │ ≫ │ <del>∐</del> │ ⊙ |
| Project Navigator                                                            | Ctrl+L<br><b>Start Compilation</b>                                                                | th.bdf         |                    | ♦                                                    |
| Files                                                                        | Analyze Current File                                                                              |                |                    |                                                      |
| stopwatch.bdf                                                                | Start                                                                                             | ster Time Bar: | 0 <sub>ps</sub>    | I Pointer:                                           |
| 書<br>counter0o9.bdf<br>decoder0to9.bdf                                       | Update Memory Initialization File                                                                 |                | $100.0$ ns<br>0 ps | $200.0$ ns<br>$300.0$ ns<br>$400.0 \text{ ns}$ 5     |
| counter0o5.bdf<br>壽                                                          | Compilation Report<br>$C$ trl+ $R$                                                                | Name           | 0 ps               |                                                      |
| 壽<br>decoder0to5.bdf                                                         | Start Compilation and Simulation Ctrl+Shift+K                                                     |                |                    |                                                      |
| 昏<br>stopwatch.vwf                                                           | Generate Functional Simulation Netlist                                                            | clk            |                    |                                                      |
|                                                                              | Start Simulation<br>Ctrl+I                                                                        | q3             |                    | XXXXXXXXXXXXXXXXXXXXX                                |
|                                                                              | Simulation Debug                                                                                  | q2             |                    |                                                      |
|                                                                              | Simulation Report<br>Ctrl+Shift+R                                                                 | q1             |                    |                                                      |
| Hierarchy E Files & Design Units                                             | Compiler Tool                                                                                     | qŪ             |                    |                                                      |
| Tasks:                                                                       | <b>图 Simulator Tool</b>                                                                           |                |                    |                                                      |
| Flow: Early Timing Estimate with Synt pay                                    | Classic Timing Analyzer Tool                                                                      |                |                    |                                                      |
| TaskR                                                                        | M PowerPlay Power Analyzer Tool                                                                   |                |                    |                                                      |
| $\Box$<br>Analysis & Synthesis<br>$\checkmark$                               | <b>THE SSN Analyzer Tool</b>                                                                      |                |                    |                                                      |
| Partition Merge                                                              | 八千                                                                                                |                |                    |                                                      |
| Early Timing Estimate with Synthesis<br>国                                    | 6点 2↓                                                                                             |                |                    |                                                      |
| Fitter (Place & Route)<br>$\mathbf{F}$                                       | 00:00:12                                                                                          |                |                    |                                                      |
| Classic Timing Analysis<br>$\blacksquare$                                    | 00:00:04                                                                                          |                |                    |                                                      |
|                                                                              |                                                                                                   |                |                    |                                                      |

Figure 3.14 Simulate *stopwatch* (*counter0to9*)

Expected waveform is shown in Figure 3.15.

|                                                                                                    | Simulation Waveforms<br>Simulation mode: Functional |          |                 |            |            |          |           |            |          |          |          |          |          |                   |
|----------------------------------------------------------------------------------------------------|-----------------------------------------------------|----------|-----------------|------------|------------|----------|-----------|------------|----------|----------|----------|----------|----------|-------------------|
|                                                                                                    | Master Time Bar:                                    |          | 0 <sub>ps</sub> | Pointer:   | 25.74 ns   |          | Interval: |            | 25.74 ns | Start:   |          | End:     |          |                   |
| $\frac{1}{\mathbf{A}}$                                                                                     |                                                     |          | 0 ps            | $200.0$ ns | $400.0$ ns | 600.0 ns |           | $800.0$ ns | $1.0$ us | $1.2$ us | $1.4$ us | $1.6$ us | $1.8$ us | 2.0 <sub>us</sub> |
| ₩                                                                                                    |                                                     | Name     | 0 ps            |            |            |          |           |            |          |          |          |          |          |                   |
| a                                                                                                    | $\mathbb{D}^*$<br>$\circ$                           | clk      |                 |            |            |          |           |            |          |          |          |          |          |                   |
|                                                                                                    | ಅ                                                   | q3<br>q2 |                 |            |            |          |           |            |          |          |          |          |          |                   |
| <b>d</b>                                                                                                   | O<br>ø                                              | q1<br>q0 |                 |            |            |          |           |            |          |          |          |          |          |                   |
| $\blacksquare$<br>$\rightarrow$                                                                            |                                                     |          |                 |            |            |          |           |            |          |          |          |          |          |                   |
|                                                                                                    |                                                     |          |                 |            |            |          |           |            |          |          |          |          |          |                   |
| $\begin{array}{ c c }\hline \mathbf{g}_{\mathrm{R}}^{0} \\ \hline \mathbf{g}_{\mathrm{R}}^{0} \end{array}$ |                                                     |          |                 |            |            |          |           |            |          |          |          |          |          |                   |

Figure 3.15 *stopwatch* (*counter0to9*) waveform